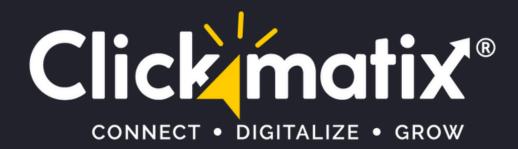

PRESENTS

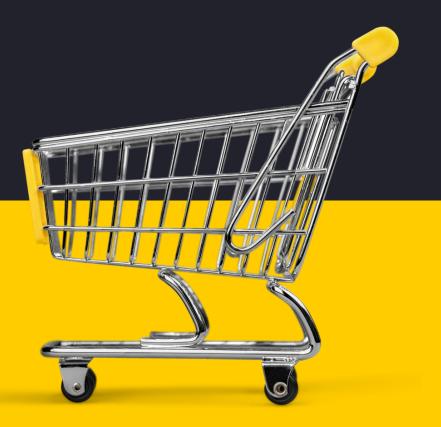

• •

# THE GAME-CHANGING ECOMMERCE SEO GUIDE THAT WILL BLOW YOUR MIND & SALES

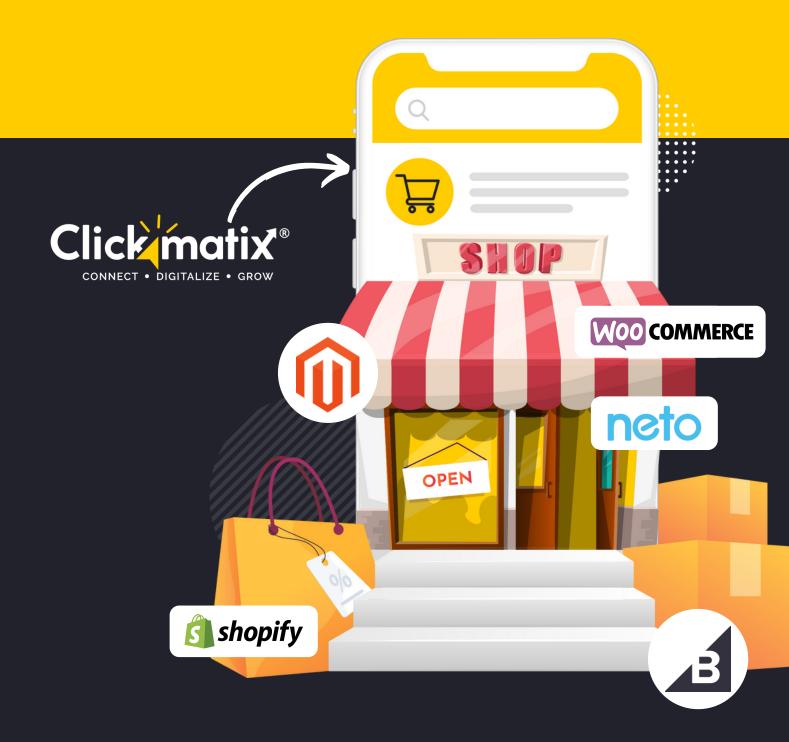

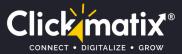

# Whether you're:

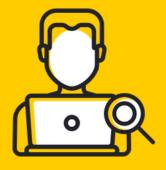

The SEO manager of a big ecommerce company aiming to enhance the ROI of SEO

A small business owner trying to grow your online store

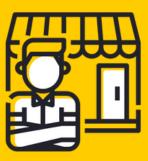

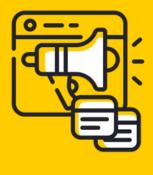

A growth marketer seeking cutting-edge ways to quadruple your traffic

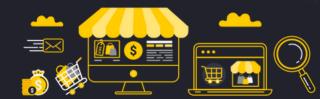

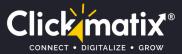

# This guide is for you.

# "Oh yes, you can successfully start optimizing your ecommerce store."

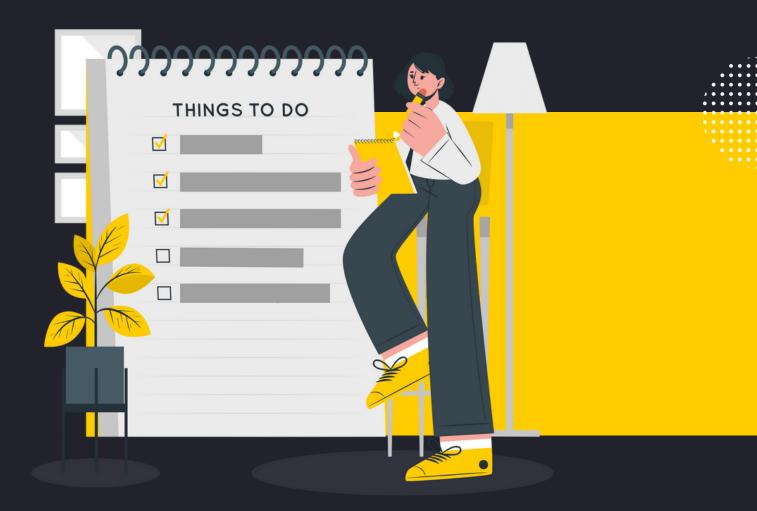

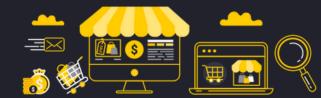

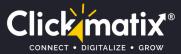

# Why SEO for Ecommerce?

Let's take a tour of some interesting facts from Smart Insights:

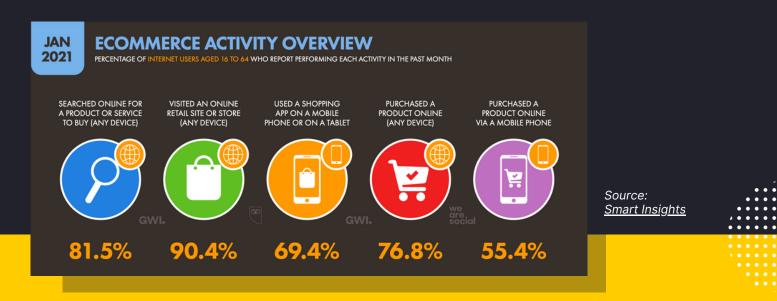

Considering the stats, if your website fails to show up in the search engines, you lose the key to reach qualified eCommerce customers. Of course, your products have lots of room on the web.

### But what makes them searchable?

## The answer is Obvious.

SEO (search engine optimisation) gives you access to your targeted audience without spending on ads.

**SEO breaks through the first barrier of acquiring new customers:** Drive Recurring, High-Converting Traffic to Your Website

Once people start landing on your site, you can thrill them with your top-notch products, appealing copy, and tempting call to action.

Does the idea make your eyes sparkle?

Settle down with your cup of coffee...

You are about to learn and implement ecommerce SEO.

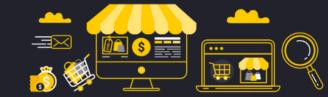

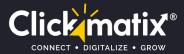

# Foundation of a Successful Ecommerce SEO Strategy

"A successful ecommerce SEO strategy begins by sowing the seeds that support all of your other SEO roots."

To help you launch your online shop or improve the current one, here are the tactics we'll be covering.

### Our actionable guide includes step-by-step directions to:

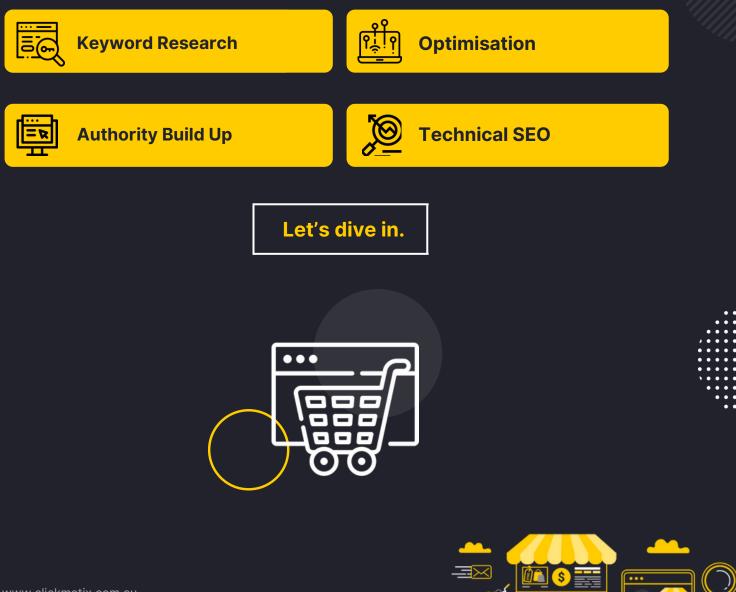

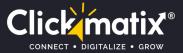

# **Keyword Research**

Keyword research is the groundwork of every ecommerce SEO campaign.

# "There's no bypass to this road."

### Why?

Because keyword research influences each SEO-related task you perform on your website.

If you get it wrong, one of the two situations will occur:

- 1. You'll end up targeting too-hard-to-rank keywords, and your site won't make it to the first page of Google.
- 2. You'll rank for low-traffic keywords or keywords that don't convert.

Hence, keyword research is a big deal.

It ensures you target the right keywords having generous search volume and higher conversion rates.

And here's how to find profitable keywords that your customers look for...

### 1. Head to Amazon for keyword research.

Yes, Amazon is possibly your rival.

But it's also one of the biggest ecommerce sites. That's why it's a gold mine of buyer-intent keywords — words people put in Amazon with the intent to buy

To get the list of your keywords from Amazon, enter your seed keyword in the search bar. Your seed keyword is the word you think you can rank for.

For example, here, I type "headset" as my seed keyword...

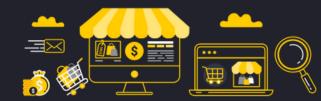

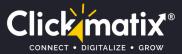

| amazon.com.au             | Select your address         | headset                                                                                                    |            |
|---------------------------|-----------------------------|----------------------------------------------------------------------------------------------------|------------|
| <b>∃ All</b> Best Sellers | Customer Service Prime - Ne | headset <b>stand</b>                                                                                                    |            |
|                           | <                           | in Electronics<br>headset with microphone<br>gaming headset wireless<br>headset holder<br>vr headset pc<br>gaming headset pc<br>headset hanger<br>gaming headset ps4 | , ,<br>, • |
|                           | Shop Gift Cards b           |                                                                                                    | `:         |

...and Amazon offers auto-suggestions like a headset with mic, headset wireless, headset boat, etc. These are all keyword ideas — collect them in a Google spreadsheet to use later.

Repeat the entire process with all your keywords or the most important products on your site.

Tip: Sometimes, Amazon suggests categories before keywords. They can be helpful for your category pages.

### 2. Use tools to hunt keyword opportunities.

There are a couple of tools available to find more keyword opportunities. You can take the help of Google Keyword Planner, but it's not an ideal tool to generate unique keyword ideas.

Here I use an all-inclusive paid SEO tool, Ahrefs, SEMrush & Ubersuggest.

Let's select Amazon from the drop-down menu in Ahrefs and enter our seed keyword "headset", for example:

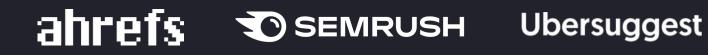

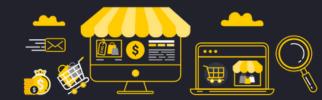

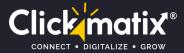

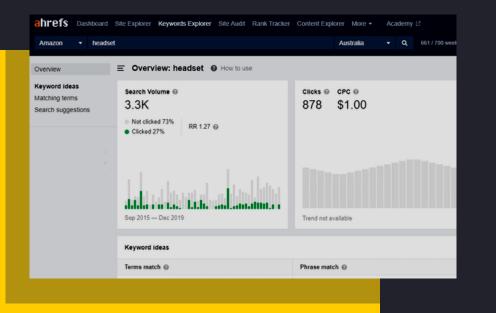

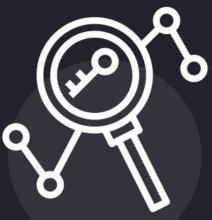

### **Click "Matching terms"**

in the sidebar to rack up hundreds of keyword suggestions:

Yup, this tool quickly assembles long-tail keywords. You get more keyword ideas as compared to Amazon Suggest.

For example, when I used the keyword "headset", Amazon suggested 10 keyword ideas. The tool poured out 373.

| Keyword                         | Volume - | Global | Clicks | CPC    | CPS | RR   |
|---------------------------------|----------|--------|--------|--------|-----|------|
| ✓ + gaming headset              | 3.7K     | 424K   | 1.0K   | \$0.90 | N/A | 1.40 |
| ✓ + headset                     | 3.3K     | 420K   | 878    | \$1.00 | N/A | 1.27 |
| ✓ + vr headset                  | 2.0K     | 127K   | 552    | \$0.80 | N/A | 1.19 |
| ✓ + headset stand               | 800      | 36K    | 227    | \$0.40 | N/A | 1.43 |
| + wireless headset              | 600      | 92K    | 297    | \$1.90 | N/A | 1.30 |
| + bluetooth headset             | 600      | 161K   | 183    | \$1.00 | N/A | 1.25 |
| ✓ + ps4 headset                 | 500      | 96K    | 145    | \$0.50 | N/A | 1.16 |
| ✓ + razer headset               | 400      | 66K    | 118    | \$0.45 | N/A | 1.25 |
| + wireless gaming headset       | 400      | 61K    | 252    | \$0.70 | N/A | 1.36 |
| corsair headset                 | 400      | 62K    | 127    | \$0.60 | N/A | 1.26 |
| I + logitech headset            | 350      | 101K   | 164    | \$0.50 | N/A | 1.37 |
| ✓ + pc headset                  | 250      | 41K    | 92     | \$1.30 | N/A | 1.22 |
| + virtual reality headset       | 200      | 23K    | 51     | \$0.70 | N/A | 1.27 |
| + plantronics bluetooth headset | 200      | 37K    | 67     | \$1.40 | N/A | 1.14 |
| + mixed reality headset         | 200      | 4.2K   | 69     | \$0.45 | N/A | 2.05 |
| ✓ + steelseries headset         | 200      | 29K    | 78     | \$0.50 | N/A | 1.24 |
| + xbox one headset              | 150      | 85K    | 65     | \$0.70 | N/A | 1.21 |
| + air tube headset              | 150      | 700    | N/A    | \$0.50 | N/A | N/A  |
| ✓ + headset gaming              | 150      | 9.9K   | 22     | \$0.60 | N/A | 1.25 |
| + headset with microphone       | 150      | 62K    | 58     | \$0.45 | N/A | 1.15 |
| ✓ + gaming headset pc           | 100      | 39K    | 21     | \$1.00 | N/A | ?    |

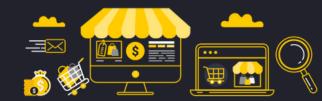

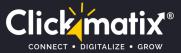

### 3. Steal your competitor categories and keywords

While category pages are not crucial as product pages, they still convert or generate sales. So it's essential to gather some keywords for your category pages.

What's an effective way to do that?

Check out your competitors' categories.

If Amazon is your competitor, jump to the site and click the "All" button to open the main Amazon's categories.

### **Click on the category**

that resonates with your brand and select the subcategories. Let's say your site sells l<u>uggage.</u>

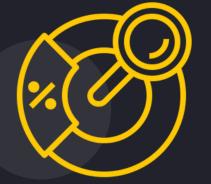

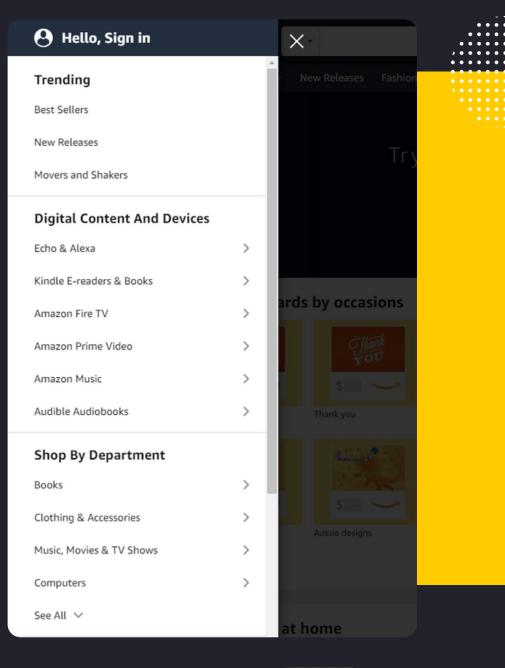

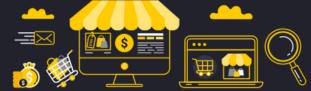

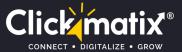

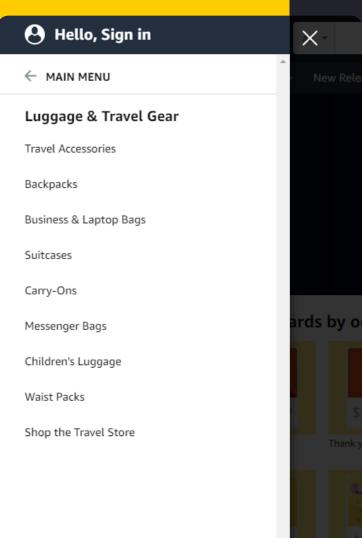

×

You'd go to the "Luggage" category:

Then click on "Backpacks" from the list. Amazon will unearth keywords your competitors use to define their backpackrelated categories in the sidebar:

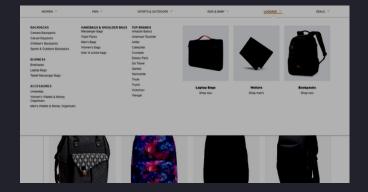

Collect all these keywords for your ecommerce category pages.

Tip: If your category has some unique characteristics, make sure to add those features to your keywords. For example, you could spin the Amazon keyword "casual daypacks" into "casual daypacks for students". These keywords are less competitive and more targeted than the broad terms.

Now, let's see what keywords your competitors use to illustrate their products.

First, enter a competitor's site into Ahref's "Site Explorer" search field:

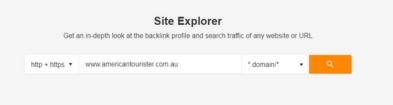

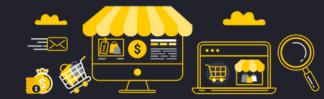

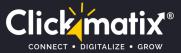

### Then click "Organic Keywords" in the sidebar:

| http + https • www.americ                                                 | cantourister.com.au                   |    | ×        | *.domain/*                                                             | 🗸 🌣 Settings                                                          |
|---------------------------------------------------------------------------|---------------------------------------|----|----------|------------------------------------------------------------------------|-----------------------------------------------------------------------|
| Overview<br>Site Explorer 2.0 ▼ New<br>Backlinks                          | Luggage, Suit                         | -  | ags, Bac | kpacks   Am                                                            | erican Tourister                                                      |
| Organic search +<br>Organic keywords<br>• New<br>• Movements<br>Top pages | Ahrefs Rank <sup>†</sup><br>4,192,055 | 31 | 29       | Backlinks <sup>i</sup><br>45.1K +1K<br>Recent 48.2K<br>Historical 371K | Referring domains <sup>i</sup><br>213<br>Recent 250<br>Historical 920 |

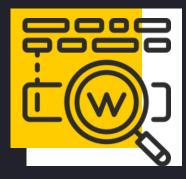

### It will open the list of all of the keywords that your competitor ranks for:

| 🎇 1,932 🛛 🗮 247 🛛 🔀 90 🛛 🎇 21 🛛 Mor       | e 🕶 |        |     |       |           |          |                                                                                     |            | Export |
|-------------------------------------------|-----|--------|-----|-------|-----------|----------|-------------------------------------------------------------------------------------|------------|--------|
| Keyword                                   |     | Volume | KD: | CPC i | Traffic 4 | Position | URL                                                                                 |            | Upd.   |
| american tourister                        | 5   | 1,500  | 3   | 0.80  | 738       | 1        | ê<br>www.americantourister.com.a<br>u/ ▼                                            | N V SERP V | 31 Aug |
| american tourister luggage                | 4   | 1,400  | 2   | 0.90  | 480       | 1        | ê<br>www.americantourister.com.a<br>u/ ▼                                            | N Y SERP Y | 4 Seg  |
| american tourister backpack               | 4   | 150    | 0   | 0.60  | 68        | 1        | ê<br>www.americantourister.com.a<br>u/ ▼                                            | N V SERP V | 31 Aug |
| american tourister curio                  | 3   | 300    | 0   | -     | 48        | 2 1 1    | ê<br>www.americantourister.com.a<br>u/curio-55cm-spinner-<br>exp.html?default=349 ♥ | X • SERP • | 13 Aug |
| american tourister luggage australia      | 3   | 90     | 2   | 0.90  | 46        | 1        | â<br>www.americantourister.com.a<br>u/ ▼                                            | N V SERP V | 16 Auç |
| myatapp                                   | 2   | 90     | 2   | -     | 35        | 1        | www.americantourister.com.a     u/register-your-product +                           | N V SERP V | 20 Auş |
| american tourister backpack               | 4   | 150    | 0   | 0.60  | 31        | 2        | ê<br>www.americantourister.com.a<br>u/backpacks/ ≠                                  | N V SERP V | 31 Aug |
| american tourister au                     | 2   | 80     | 1   | 0.60  | 28        | 1        | ê<br>www.americantourister.com.a<br>u/ ▼                                            | N T SERP T | 4 Seg  |
| american tourister warranty               | (i) | 70     | 2   | 0.45  | 27        | 1        | ê<br>www.americantourister.com.a<br>u/warranty-policy.html ▼                        | N Y SERP Y | 14 Aug |
| american tourister lock                   | 5   | 60     | 3   | 0.30  | 26        | 1        | ê<br>www.americantourister.com.a<br>u/lock-instructions.html ▼                      | N V SERP V | 26 Aug |
| american tourister luggage sale australia | 2   | 80     | 2   | 0.80  | 25        | 1.11     | ê<br>www.americantourister.com.a<br>u/ ▼                                            | N V SERP V | 24 Aug |
| american tourister backpack               | 4   | 150    | 0   | 0.60  | 25        | 3        | ê<br>www.americantouristar.com.a                                                    | ₩ ▼ SERP ▼ | 31~    |

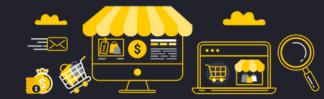

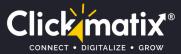

### Good enough!

If you want to pull out each keyword your competitors use, check out the **"Competing domains"** from the sidebar:

Ahrefs will give you sites that are similar to your competitor.

Repeat this process with the rivals you just discovered.

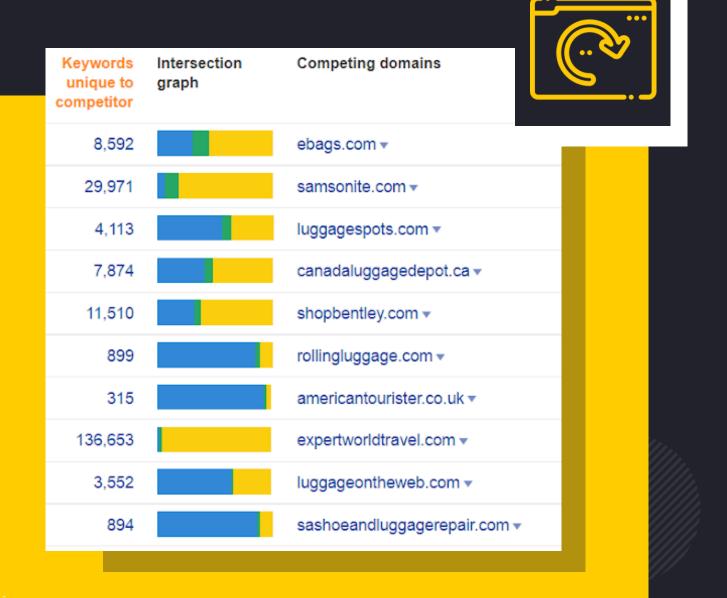

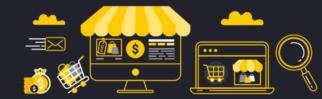

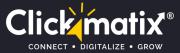

| ahrefs Dashboard S                  | e Explorer Keywords Explorer Site Audit Rank Tracker Content Explorer More 🔻 🛛 Academy 🖄 |
|-------------------------------------|------------------------------------------------------------------------------------------|
| http + https • antlerlugga          | e.com.au 🗙 •.domain/* 🔹 🔍 🔅 Settings                                                     |
| Overview<br>Site Explorer 2.0 v New | Organic Keywords " @ How to use                                                          |
| Backlinks<br>Referring domains      | Position  Volume KD CPC Traffic Word count SERP features Includ                          |
|                                     |                                                                                          |

The process will provide enough keywords to last you until a decade.

As usual, add those keywords to your list.

### 4. Hand-Pick the right keywords

Since you have a big list of potential keywords, you might be wondering:

Which keywords to choose?

# "Follow a data-driven approach, instead of shooting an arrow in the dark."

Here's your 4-step checklist to recognize the best, profitable keywords for your ecommerce site.

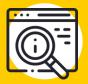

### **#1 Search volume**

Search volume suggests the number of people searching for your keyword.

If no one searches the particular keyword, it doesn't matter whether it ranks well on Google or not.

With that said, there's no thumb rule for search volume recommendations. For some industries, 100 searches per month are more than enough. While for some, 10K is nothing to count for.

As you progress with your keyword usage, you will learn the number of "high volume" and "low volume" keywords for your site.

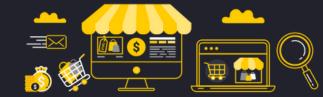

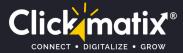

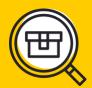

### **#2 Keyword-Product fit**

#### "A high-volume keyword is not always a silver bullet."

Even though you have a high search volume keyword, the keyword doesn't necessarily convert.

For example, let's say your site sells protein supplements. And you stumble upon a keyword like "paleo protein supplement". If your brand has nothing to do with paleo, using such keywords is a waste of time and money.

So double-check your keywords to ensure it fits your products like a second skin

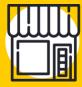

### **#3 Commercial Intent**

Take a second to verify if people using particular keywords have deep pockets or are out of pockets.

Fortunately, this is as easy as shooting fish in a barrel.

Just check out the keyword's "CPC" (Cost Per Click) in Ahrefs.

CPC shows how much companies are willing to spend for a single click in paid ads. The higher the bid, the better.

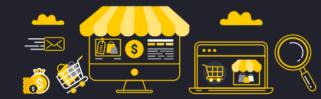

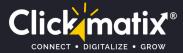

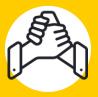

### **#4 Competition**

Now it's time to see what it takes to reach Google's first page.

Look for "Keyword Difficulty"

This metric gives you a fair idea of how competitive a specific keyword is to rank for.

High keyword difficulty number suggests high competition.

Finally, let's put all four points together to find a profitable keyword.

I entered "whey protein" in Ahrefs. Here's the keyword I found:

|     | inter protein                  | 0. |      | 04210 | 0.011 |   | 01.40  | 0.00 | 1.20 | 0 | into) protoni                   |         |
|-----|--------------------------------|----|------|-------|-------|---|--------|------|------|---|---------------------------------|---------|
| - + | whey protein powder            | 32 | 4.9K | 78K   | 3.8K  | - | \$1.90 | 0.78 | 1.23 | 6 | whey protein powder             | SERP •  |
| - + | whey protein isolate           | 14 | 2.8K | 46K   | 2.3K  |   | \$1.90 | 0.84 | 1.24 | 0 | whey protein isolate            | SERP -  |
| - + | gold standard whey protein     | 5  | 1.5K | 23K   | 1.8K  | _ | \$1.10 | 1.17 | 1.20 | 0 | gold standard whey              | SERP -  |
| - + | on whey protein                | 63 | 700  | 31K   | 772   | _ | \$0.90 | 1.14 | 1.27 | 0 | optimum nutrition gold standard | SERP -  |
| - + | best whey protein              | 46 | 700  | 32K   | 929   |   | \$0.80 | 1.29 | 1.11 | 0 | best whey protein               | SERP -  |
| - + | what is whey protein           | 74 | 600  | 16K   | 335   |   | \$1.70 | 0.56 | 1.16 | 0 | what is whey protein            | SERP •  |
| - + | whey protein australia         | 31 | 600  | 600   | 627   | - | \$1.70 | 1.13 | 1.19 | 0 | protein powder                  | SERP -  |
| - + | best whey protein australia    | 16 | 500  | 500   | 840   | _ | \$1.10 | 1.76 | 1.10 | 0 | best protein powder australia   | SERP -  |
| - + | whey protein concentrate       | 8  | 450  | 5.9K  | 343   |   | \$2.00 | 0.78 | 1.23 | 0 | whey protein isolate            | SERP -  |
| - + | whey protein chemist warehouse | 0  | 300  | 350   | 345   | - | \$0.35 | 1.07 | 1.18 | 0 | chemist warehouse protein       | SERP -  |
| - + | optimum nutrition whey protein | 7  | 300  | 8.7K  | 352   | _ | \$1.20 | 1.22 | 1.22 | 6 | optimum nutrition gold standard | SERP •  |
| 0.4 | when isolate protein pourder   | 20 | 250  | 4.916 | NI/A  |   | \$1.70 | NI/A | NI/A | 0 | when protein pounder            | - 000 - |
|     |                                |    |      |       |       |   |        |      |      |   |                                 |         |

Now you know which keywords are likely to convert, it's time to set up and optimize your ecommerce site architecture.

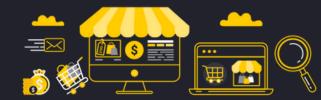

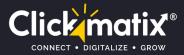

# Site Architecture

Ecommerce site architecture refers to how you develop your site's navigation, category pages, and product pages. The purpose is to put the best, most relevant content in front of visitors and reduce the number of times they click to find what they are looking for.

### A great site structure follows Three Golden Rules:

Keep it simple and scalable
 No page must take three clicks or less to jump to another page
 Use keyword research to create relevant content and page URLs.

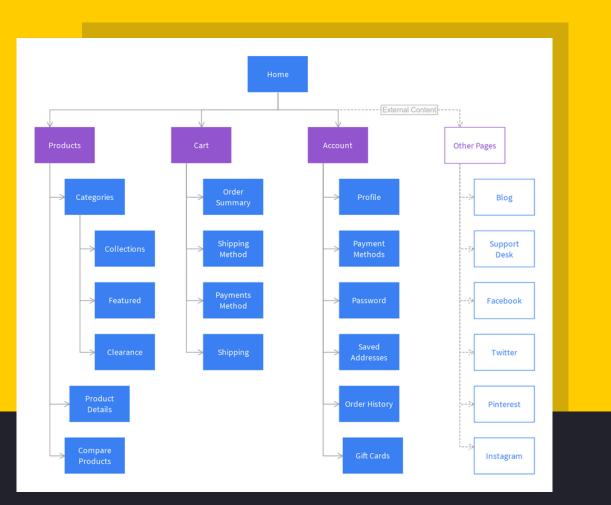

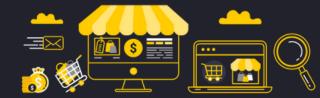

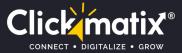

### What's wrong with this site map?

- It takes four clicks to reach a category page
- It's not scalable. If you add a product or category page, you have to bury it deep behind many layers of other pages
- Search engine rankings also suffer.

The most authoritative page on your website is your homepage. Internal links pass that "authority" or "link juice" from the main page to the category page to the product page.

A poor site architecture thins down the authority by the time it reaches the product pages.

It works like this:

| lity | د     | <                            |                                                                       | SHOP NO | W, PAY LATER W                                                                     | ттн Klarna.      |                                                          |             |                                              |   | >         |
|------|-------|------------------------------|-----------------------------------------------------------------------|---------|------------------------------------------------------------------------------------|------------------|----------------------------------------------------------|-------------|----------------------------------------------|---|-----------|
|      | MVMTH |                              | WATCHES                                                               | EYEWEAR | JEWELRY                                                                            | SPECIAL EDITIONS | BRAND                                                    |             |                                              | ۹ | account & |
|      |       | Dest Jellers<br>Mans Wolfkas | MENS WATCHES<br>SHOP ALL MENS WATCHES<br>CERAMIC EDIT<br>CERAMIC EDIT |         | <ul> <li>×0 SERIES</li> <li>CHRONO</li> <li>FIELD</li> <li>MIRAGE EDITI</li> </ul> | оч<br>Оч         | ARC AUTOMATIC<br>CLASSIC<br>FIELD AUTOMATIC<br>POWERLANE | ©<br>@<br>@ | BLACKTOP<br>ELEMENT<br>LEGACY SLIM<br>RAPTOR |   |           |
|      |       |                              | REVOLVER                                                              | Ć       | RISE                                                                               | 0                | VOYAGER                                                  |             |                                              |   |           |

Example of a good, user-friendly ecommerce site architecture

Here's an example of an easy-to-navigate site following three golden rules (simple, scalable, and 3 clicks)!

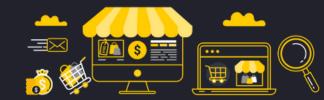

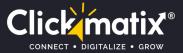

A proper site architecture begins with a home page linking to all your major category pages and possibly your best product pages. It ensures proper navigation and internal linking, which then passes most authority to your key pages.

Hence, you get a better chance of high Google rankings.

Here's an example of how a good site architecture looks on an ecommerce site selling watches:

- First click opens the categories.
- Second click open the subcategories
- Third click opens the product you like.

Within three clicks, you will get what you are searching for.

Since MVMT has a flat site structure, Google can index all of their pages.

Once you set up your site architecture, it's time to optimize your category and product pages.

Tip: If your site is far from a three-golden-rule setup, don't start relocating pages until you've sought advice from an SEO pro and a developer. They'll take care of the old pages redirected to new pages.

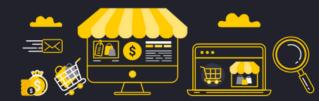

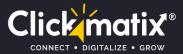

# An On-Page SEO

Most ecommerce sites generate hoards of traffic and sales from two types of pages:

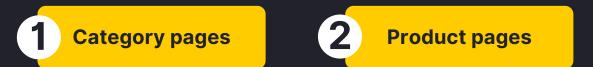

On-page SEO for ecommerce adds the right keywords to the right pages. It lets Googe know what your pages are about.

That said, here's how to keyword-optimize all your pages.

#### **On-page SEO for ecommerce category and product pages.**

Your category pages are the first and foremost pages to rank. If users find them in google, they get immediate access to all your products in the particular category.

To properly optimize these pages, you need to put your target keyword in the following places:

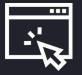

### **1. Keyword-Rich URLs**

Adding your primary keyword to the URL while keeping the URL readable and friendly is a simple approach that boosts search engine rankings.

You can also customize these keywords and categories with whatever works best for your pages.

It's the difference between:

1.www.jbhifi.com.au/collections/headphones-speakers-audio/2.www.jbhifi.com.au/headphones-speakers-audio/

# Google favours #2.

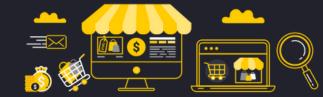

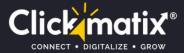

## 2. Title & (H1).

The title tag, or H1 tag, must have the keyword that's close to the URL keyword, like this:

### Headphones, Speakers + Audio - Shop Sound At JB Hi-Fi!

Tip

- Add modifiers Like "Cheap", "Buy", and "Deals" for maximum long-tail traffic
- Use clickbait words like "X% Off" and "Lowest Price" to improve CTR

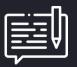

**3. Meta Description** 

Aim for a minimum of 150-word description with your keyword used at least 1-2 times. (But no keyword stuffing — make it flow naturally.)

Here's an example:

Being serious about sound means offering great deals on the biggest brands at the cheapest prices. Shop headphones, speakers and audio at JB Hi-Fi now!for a minimum of 150-word description with your keyword used at least 1-2 times. (But no keyword stuffing — make it flow naturally.)

Tips

- Add terms like "FREE Shipping", "Great Selection", and "Items On Sale" to boost your CTR.
- Clickbait words work well for description tags too.

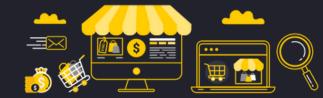

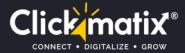

# 4. Image alt text

As Google can't read images, they read the alt text to recognize what your image is about.

So image alt text is another opportunity to include your keywords and give your images a sure shot to appear in Googe image results.

You will also get another spot to include your keyword on the page and a shot at showing up in Google image results.

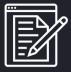

5. Write 1000+ word product descriptions

According to the studies, longer content ranks best in Google.

The logic is Google wants to have a clear idea of what your page is about. The more content you write, the better Google can perform its task. Plus, comprehensive product page content helps users understand what they're about to purchase. So the user experience is a bonus advantage.

If it's impossible to write 1000 words for every page on your site, try writing in-depth descriptions for your primary product and category pages.

For example, this Amazon product page for a SoundPEATS smartwatch stuffs 1034 words...

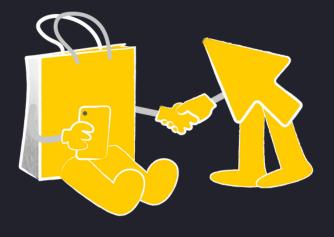

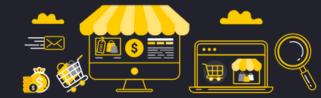

www.clickmatix.com.au

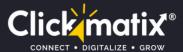

 [Accurate Fitness Tracker Watch] SoundPEATS fitness watch accurately records your steps, distance walked, calories burned and heart rate at your wrist all day, motivating you to reach your exercise goal with real-time statistics on the watch. It also supports extra 12 sports modes to help you track your other exercise patterns and connects to your smartphone's GPS to draw the route

[Smart Watch for iPhone Android Phones] This smartwatch is compatible with Android 4.4 &
ios 8.0 and above smartphones. You can get incoming calls, text messages, and social media
notifications, such as Facebook, WhatsApp, Twitter, Instagram, and more on your wrist. You can

[Sleep Quality Tracker& More Practical Tools] This fitness watch automatically records your
sleep activity, recording your deep sleep, light sleep and awake duration. You can get a
comprehensive sleep quality analysis and healthy insights in SOUNDPEATS SPORTS app. It can
also wake you up with silent vibrating alarms. This multi-functional watch also has many pratical
tools, like weather/ music controller/ breath training/ stopwatch/ countdown/ alarm clocks/ find

[Swimming Waterproof& 10+ Days Battery] Don't bother yourself to take off the fitness watch frequently as this sports watch is rated IP66 waterproof and has super long battery life. You can feel free to sweat it out during exercise, shower, wash hands, play in the rain or swim with it. With the built-in 260mAh battery, this digital watch can work up to 10 days with one single full charge

SoundPEATS Smart Watch Fitness Tracker for Men Women Smartwatch with Heart Rate Monitor Sleep Quality Tracker for iPhone Android Phones, Customizable Watch Faces,

 [Touch Screen & Comfortable Wearing] This smartwatch is equipped with a 1.4-inch color touch screen and 5 customizable watch faces, making it easy to operate and read the data. The adjustable wristband of this light-weight watch fits a wrist between 6.1 to 9.3 inches (perimeter), suitable for men, women, and teens. Perfect for Thanksgiving, Christmas and Birthday gifts.

also read them diredctly on the watch, staying connected with the world.

About this item

of 2 hours

map in the SOUNDPEATS SPORTS app.

your phone/ sedentary reminder.

There is a newer model of this item:

\*\*\*\*\*\* (292) In stock.

\$59.99

IP68 Waterproof, Full Touch Screen

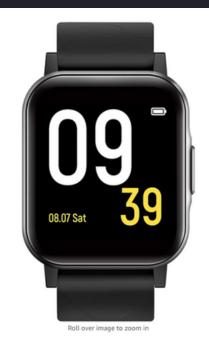

#### The content includes:

- Product description
- · Describes all the ways it can make your life easier
- FAQs

We are not including the reviews yet (which add another 1000+ words).

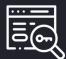

### 6. Pepper your keywords (3-5x) in product descriptions

While writing your 1000+ word content, make sure to include target keywords 3-5 times in your product description.

It's not about keyword stuffing. You're just placing a handful of keywords to help Google understand the nuts and bolts of your pages.

For example, if your target keyword is "Agility Ladder", you'd want to add that exact term in your product description at least 3 times:

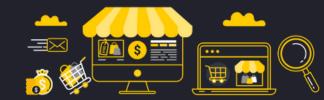

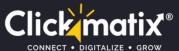

**Tip:** Google brings more light to keywords showing up at the top of the webpage. Make sure to include at least one keyword in the first 100 words of your product or category description.

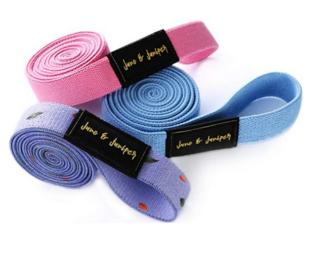

Roll over image to zoom in

- Britney Spears once said, "You better work, b\*tch!" June & Juniper body bands take the work out of workouts by making it easy and fun to get active and break a sweat, all from the comfort of your home. Imagine a workout that works for you! Choose from 3 strength levels or double up on your bands to find a workout difficulty level that's right for you. Whether you're a beginner or no stranger to the gym, use these resistance bands to create your perfect workout.
   Sweaty can be sexy! Our purple heavy-level resistance band
- Sweaty can be sexy! Our purple heavy-level resistance band features our signature, hand-painted pattern to help you up your workout game by channeling your inner #influencer and enjoying designer patterns, all while toning your entire body. Using these long bands for exercise is super easy with our bonus exercise booklet. They are ideal for hundreds of exercises.
   Takes less time than the Starb'cks line! Use the workout bands for
- Takes less time than the Starb'cks linel Use the workout bands for just 15 minutes a day to see results next month. Sculpt your arms, back, legs, butt & whole body in less time than it takes to get ready in the morning. You can start using these stretch bands as a beginner and increase the difficulty as you advance. Remember, you also get a free exercise booklet and carrying bag to help maximize the impact of your workouts and make travel with resistance band; easy.
- Get active, anywhere! Because our long bands are compact, portable, and easy to pack, you can take them anywhere. Whether you prefer to workout at home, the gym, at the office, or on vacation, you'll never be empty-handed with June & Juniper long fabric pesistance bands in your bag. These pull up bands/resistance bands can be placed directly into your sports bag without taking up too much space. They are great for women, men at any age!
   High quality = high impact! June & Juniper is committed to
- High quality = high impact J une & Juniper is committed to bringing you the highest quality products and outstanding customer service. These extra long exercise bands, and all of our products, are made with love and care because we want you to enjoy your workout experience. If you're not satisfied with our long resistance bands fabric or have questions, please contact us by email. We'd be happy to offer a refund or replacement revistance Ionn band!

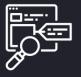

### 7. Use LSI keywords

Latent Semantic Indexing (LSI) keywords are terms intently similar to your main keyword.

For example, let's say you want to optimize an ecommerce product page around the keyword "sandwich toaster". Words and phrases closely tied to that keyword are:

- Grill
- Press
- Slice
- Plates, etc.

Use these keywords to describe your product.

Refer to the keyword research process to find LSI keywords.

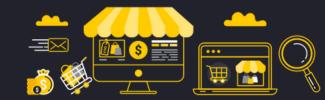

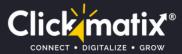

# **Internal Linking**

Although your site's navigation looks after natural internal links, you have to spend some more time refining it.

Specifically, you want to link authoritative pages to crucial category and product pages internally.

For instance, you published a blog post on "family camping tents" that generates plenty of backlinks.

And your product page for "camping" ranks #4 on Google.

You'd want to include a keyword-rich anchor text of your product page in that post.

### Make your way to rich snippets via product review Schema

If you want an upper hand on Google's first page, rich snippets may grant your wish.

Ecommerce sites have a better chance to obtain eye-catching rich snippets via Reviews.

Here's an example:

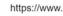

#### Bubs Baby Shops in Logan Mega Centre hours

If you have visited Bubs **Baby Shops** located in Logan Mega Centre, just write a short **review** for feauture customers and give rating via number of stars. \*\*\*\* Rating: 3 · 1 review

https://www.

#### Monica + Andy - IL - 37 Ratings and Reviews - Womply

See all 37 reviews, insights and star ratings from major platforms (Facebook, Google, ... Monica + Andy Baby clothing store icon ... Children and Baby Shops. \*\*\*\*\* Rating: 4.7 · 37 reviews · Price range: \$\$

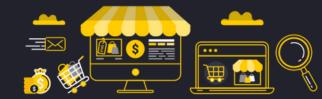

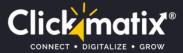

How do you acquire this place?

By adding Schema markup on your ecommerce product pages.

Schema is a special code providing search engines (like Google) a thorough understanding of your page's content.

While Schema doesn't guarantee a rich snippet, it boosts your chances if you know how to use it.

You can manually implement Schema markup with Google's Structured Data Markup Helper.

| Structured Data Mar | kup Helper                                |                          |
|---------------------|-------------------------------------------|--------------------------|
| Website Email       | ctured-data markup to a sample web page   | Learn more               |
|                     | pe, then paste the URL or HTML source of  |                          |
| Articles            | Book Reviews                              | O Datasets               |
| Events              | O Job Postings                            | C Local Businesses       |
| Movies              | O Products                                | O Question & Answer Page |
| Restaurants         | <ul> <li>Software Applications</li> </ul> | TV Episodes              |
| ORestaurants        | Software Applications                     | TV Episodes              |
| url                 |                                           | Start Tagging            |

Here's your go-to guide to putting Schema markup into action.

First, visit the tool and choose "products":

Copy the URL of your product page that has ratings and reviews.

Paste the URL in the URL field of the tool and click "Start Tagging".

| Structured Data Marke              | ıp Helper                                 |                                         |
|------------------------------------|-------------------------------------------|-----------------------------------------|
| Website Email                      |                                           |                                         |
| This tool will help you add struct | ured-data markup to a sample web page     | . Learn more                            |
| To get started, select a data type | , then paste the URL or HTML source of    | the page you wish to mark up below:     |
| <ul> <li>Articles</li> </ul>       | O Book Reviews                            | O Datasets                              |
| Events                             | <ul> <li>Job Postings</li> </ul>          | C Local Businesses                      |
| Movies                             | O Products                                | O Question & Answer Page                |
| <ul> <li>Restaurants</li> </ul>    | <ul> <li>Software Applications</li> </ul> | O TV Episodes                           |
| URL HTML                           |                                           |                                         |
| https://www.amazon.com.au/Te       | fal-K13204-Manual-Processor-Green/d;      | x/B07CQQG66F/ref=sr_1_2?d Start Tagging |

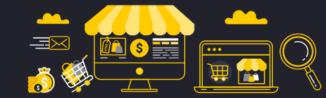

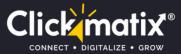

Highlight the area of the page you wish to tag. In our example, we will highlight the product reviews and rating section. This opens a list.

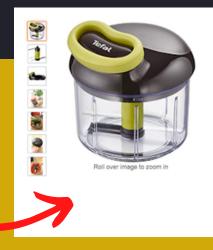

#### Tefal K1320404 5 Second Chopper, 900 ml Capacity , Brown

| Brand: Tefal            | 794 ratings   |                                     |  |
|-------------------------|---------------|-------------------------------------|--|
| Amazon's Choice         | for "tood ch  | Clear tag                           |  |
| Secure R<br>transaction | eturns Policy | Name<br>Image<br>Description<br>URL |  |
| Size Name: 900 r        | nl            | Brand                               |  |
| 500 ml 900              | ml            | Offer                               |  |
| Brand                   | Tefal         | Aggregate rating                    |  |
| Material                | Stainless \$  | Review                              |  |
| Colour                  | Brown         |                                     |  |
| Blade material          | Stainless St  | eel                                 |  |
| Power / Wattage         | 30 watts      |                                     |  |

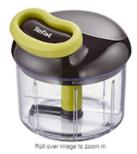

| Capacity , Br              | own           |                  |   |             |     |
|----------------------------|---------------|------------------|---|-------------|-----|
| Brand: Tefal<br>★★★★☆☆ ~ ₿ | 794 ratings   |                  |   |             | Add |
| Amazon's Choice            | for "lood ct  | Clear tag        |   |             | Add |
|                            | 6             | Name             |   |             |     |
| Secure R                   | at one Datas  | Image            |   |             |     |
| transaction                | eturns Policy | Description      |   |             |     |
|                            |               | URL              |   |             |     |
| Size Name: 900 I           | nl            | Brand            |   |             |     |
| 500 ml 900                 | ml            | Offer            |   |             |     |
| Brand                      | Tefal         | Aggregate rating |   |             |     |
| Material                   |               | Review           | 8 | Reviewer    |     |
| Colour                     | Brown         |                  | ~ | Review date |     |
| Blade material             | Stainless St  | lee!             |   |             |     |

If you have only one review, choose "Review" from the list. Then highlight the reviewer's name, date of the review, etc.

If you have many reviews, choose "Aggregate Rating" and highlight the star rating.

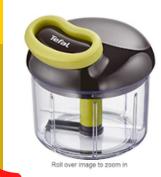

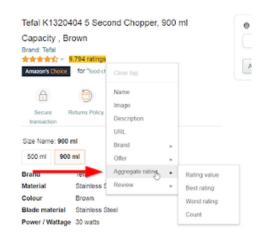

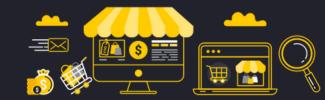

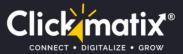

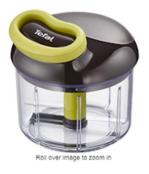

| Capacity, Bi<br>Brand: Tefal |                |                              |   |                                      |
|------------------------------|----------------|------------------------------|---|--------------------------------------|
| Amazon's Choice              | for 'lood ct   | Clear tag                    |   |                                      |
| Secure I                     | Returns Policy | Name<br>Image<br>Description |   |                                      |
| Size Name: 900<br>500 ml 900 |                | URL<br>Brand<br>Offer        | • | Rating value<br>Best rating<br>Worst |
| Brand                        | Tefal          | Aggregate rating             |   | Count                                |
| Material                     | Stainless \$   | Review                       | ٠ |                                      |
| Colour                       | Brown          |                              |   |                                      |
| Blade material               | Stainless St   | eel                          |   |                                      |

Offer as many details as you can. For instance, pick the "count" tag to highlight the total number of reviews.

Once done, click "Create HTML".

Either copy and paste the new HTML into your page or include the new Schema markup in your existing code.

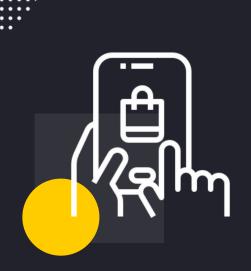

|                | wy Data items (1)                                                           | CREATE HTML > |   |
|----------------|-----------------------------------------------------------------------------|---------------|---|
|                | Product ⑦                                                                   |               |   |
|                | Name:                                                                       | required      |   |
|                | Image:<br>Description:                                                      |               |   |
| ited States    | URL:<br>Brand<br>Name:                                                      |               |   |
| Buying Options | Logo:<br>Offer                                                              |               |   |
| List           | Price:<br>Aggregate rating<br>Rating value:                                 | required      |   |
| FI 🎔 🔞         | Best rating:<br>Worst rating:<br>Count:                                     |               |   |
|                | Review                                                                      |               |   |
|                | Reviewer:<br>Review date:<br>Review rating<br>Rating value:<br>Best rating: | 9,794 ratings | x |
|                | Worst rating:<br>Review body:                                               |               |   |
|                | Add mi                                                                      | ssing tags    |   |

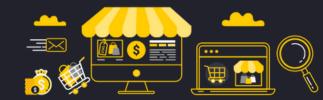

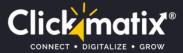

# **Technical SEO**

SEO is not limited to keywords. It also has a technical side, consisting of working links, site speed, mobile-friendliness, user experience, and many more.

An ecommerce site audit helps you achieve three things:

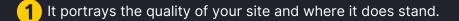

2 It enables you to create a list of tasks you have to complete before you jump for off- page SEO

**3** It ensures the most effective results with less effort.

So how to conduct an ecommerce SEO audit and improve your site's overall performance?

In this example, we're going to use the Serpstat tool for SEO audit. You can also go for Ahrefs, SEMrush, ScreamingFrog, DeepCrawl, and others. Your call.

To use Serpstat for your ecommerce SEO site audit, enter your domain and project name in "Add new project".

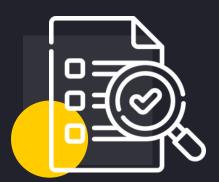

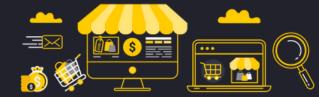

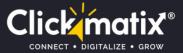

| Create project                                    |                    |
|---------------------------------------------------|--------------------|
| Domain 1<br>Inter a domain or subdomain. Subfolde | ers not supported. |
| domain.com                                        |                    |
| Project Name                                      | (optional)         |
| Auto-generated if left blank                      |                    |
| Share once created                                |                    |
| Create project Cancel                             |                    |
|                                                   |                    |

#### Click create.

Then Add your domain & project name & Click create a project

Semrush shows you "Dashboard" like this:

## Dashboard: Reebok 😓 | Go to SEO Dashboard >

#### Site Audit

The Site Audit Tool is a website health checker that detects issues related to crawlability, content, links and coding.

#### 🖋 Set up

#### Social Media Tracker

Social Media Tracker will let you track social audience, activity and engagement of you and your competitors in Facebook, Twitter, Instagram and YouTube.

#### 🎤 Set up

#### **Backlink Audit**

Secure your SEO efforts in link building. Comprehensive algorithms help discover and disavow toxic backlinks which can lead to penalties by search engines.

#### 🎤 Set up

#### Organic Traffic Insights

Connect your GA and GSC accounts to unlock 'not-provided' keywords and see the actual organic traffic driven by them

#### 🎤 Set up

#### Position Tracking

0 The Position Tracking tool allows you to get daily updates on positions in Google's top 100 organic and paid search results.

#### 🔑 Set up

#### Social Media Poster

Publish and schedule posts across major social networks, save time on social managing, analyze your content performance and more!

#### Link Building

Increase your rankings by acquiring high-quality backlinks from the most authoritative domains in your niche. Communicate with site owners and track your progress.

#### Content Analyzer

Audit your domain content and track your guest posts to pinpoint high-exposure content.

#### 🎤 Set up

#### On Page SEO Checker

On Page SEO Checker offers a complete and structured list of things you can do to improve the search engine optimization for select pages of your website.

#### 🎤 Set up

#### Brand Monitoring

The Brand Monitoring tool allows you to easily track all mentions of your and your competitors' brand, product or service on the web and social media.

#### PPC Keyword Tool

Search, create and manage your keywords with the SEMrush PPC Keyword tool. Create different campaigns and ad groups with just one click.

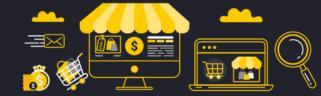

About

About

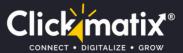

| te Health 🚥            |       | Errors 🕖                         | Warnings 🕢       | Notices 🕢         |              |
|------------------------|-------|----------------------------------|------------------|-------------------|--------------|
|                        |       | 944 🚳                            | 37,481 🕳         | 10,702            | -24          |
| 54%                    |       | 2000                             | 40k              | 0 12.5k           |              |
| +1%                    |       | o <b>d</b>                       | 0k d             | 0k d              |              |
| Your site              | 54%   |                                  |                  |                   |              |
| Top-10% websites 🗸     |       | Thematic Reports                 |                  |                   |              |
| re about Site Health s | score | Crawlability                     | HTTPS            | International SEO |              |
|                        |       | O71% -1% View details            | <b>Ö</b> 94%     | View details 095% | View details |
| awled Pages            | i     |                                  |                  |                   |              |
| ,000,                  |       | Site Performance View details    | Internal Linking | New details       |              |
|                        |       |                                  |                  |                   |              |
| Healthy                | 0     | Top Issues: ①                    |                  |                   |              |
| Broken                 | 227   | 4 pages have slow load speed     |                  |                   |              |
| Have issues            | 4,437 | 0% of total issues               |                  |                   |              |
| Redirects              | 80    | 9 pages returned 4XX status code |                  |                   |              |

### Scan the report for issues that surface up.

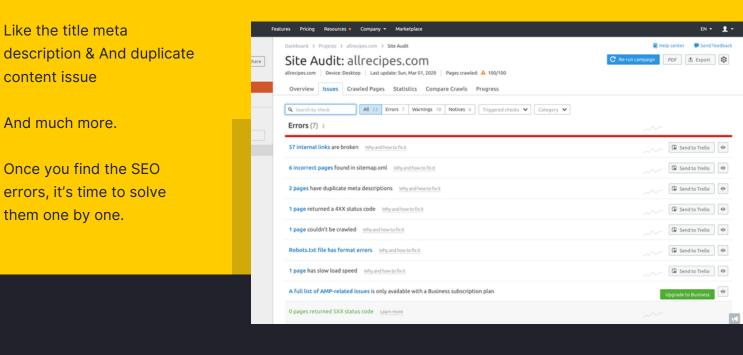

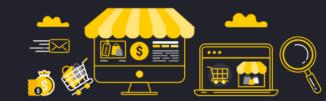

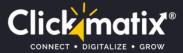

### 1. Thousands of pages

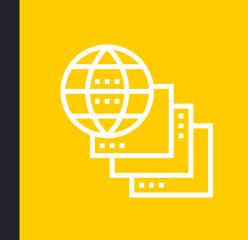

Some ecommerce sites struggle with tons of products for sale. Since each product requires a separate web page, the site hoards many pages. Also, the same product with slight variations (for instance, 15 different t-shirt sizes) demands a unique URL, which increases the total number of web pages on your site.

But having plenty of pages on your ecommerce site is no less than a nightmare.

Writing unique for each page becomes a backbreaking task. Plus, more pages lead to more duplicate content issues.

Fortunately, you can sort it out.

### Solution

### "80% of an <u>ecommerce site's sales</u> come from 20% of its products"

So instead of working on all your pages, your site can perform far better by deleting or noindexing pages that haven't contributed to your bottom line.

Start plucking out the pages you can delete or mark noindex... without affecting your sales. Or blend them into one "mega page".

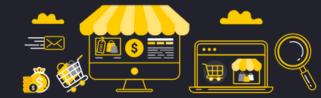

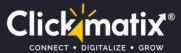

### 2. Duplicate content

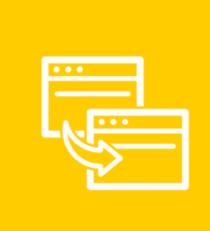

Duplicate content is the most common SEO issue for ecommerce sites. It has the power to drain your site down on Google's search results.

Duplicate content occurs due to three key reasons:

- Your site generates unique URLs for each version of the same product or category page. If Google indexes all those URLs, it will give birth to a great deal of duplicate content.
- You also have boilerplate content (reused text fragments).
   Your site has a snippet of similar text appearing on multiple pages. While there's nothing wrong with using the same content for each page, 100+ words of boilerplate content are duplicate content in Google's eyes.
- And then you have copied descriptions. It happens when you have to use the same (or very similar) content for several products or category pages.

Don't worry. We have a solution.

### Solution

Your first job is to noindex pages that don't generate any search engine traffic but are responsible for duplicate content problems.

Once to say bye-bye to fruitless pages, it's time to add a canonical tag ("rel=canonical").

A canonical tag informs search engines that some of your pages have duplicate content or vary slightly from other similar pages. When a search engine finds a canonical tag on a page, they stop treating it as a unique page. And it doesn't harm your rankings.

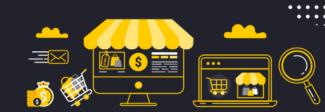

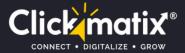

|                                                                    | rel=canonical |                               |
|--------------------------------------------------------------------|---------------|-------------------------------|
|                                                                    | ,             |                               |
| Duplicate or similar pages under<br>different URLs (non-indexable) |               | Canonical page<br>(indexable) |
| Source: https://ahrefs.com/blog/canonical-tags/                    |               | ahrefs                        |

Once done, it's time to garnish your other pages (that you didn't no indexed or add a canonical tag) with unique content.

### 3. Thin content

Thin content is bits of content that don't add any unique value to the site, users, and search engines. Even if you solve duplicate content issues, you may have thin content hidden within your pages.

It's another technical SEO problem eCommerce sites often deal with.

And don't underestimate it.

Thin content can crash your entire eCommerce SEO campaign.

"eBay alone lost 33% of its organic traffic due to the Panda penalty for thin content."

One of the key reasons behind thin content is that eCommerce sites often face the challenge of creating hoards of unique content for similar products. After all, what to write about other 30 different colour sports tees when you write for one.

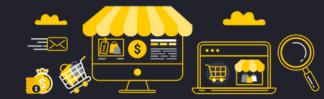

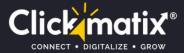

### Solution

Spot the pages having thin content. Or use the tool to do so.

When you have a complete list of thin-content pages, start creating unique content for each of them. Templates help you complete the process at breakneck speed.

Here's an example of a template you can use for product page description:

Add your insights. Capture images of your own products. This will add a human touch to your product descriptions. Also, it helps your products stand out among search engine results pages as well as users.

Remember, the more unique content you write, the better.

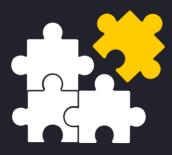

| Logo                 | Navigation                                           |
|----------------------|------------------------------------------------------|
|                      | Product Title                                        |
|                      | Price Rating                                         |
| Product Images       | Address Uncertainty (if any)                         |
|                      | Product Version Choices (if an                       |
|                      | Add to Cart                                          |
|                      | Address Uncertainty (if any)                         |
| ABOVE                | THE FOLD                                             |
| BELOW                | THE FOLD                                             |
|                      |                                                      |
| This is 1 of 2 optio | nded Products<br>onal locations to display           |
| your recommendation  | mended products                                      |
| Short Prod           | uct Description                                      |
|                      | 11                                                   |
| Product Demo Video   | Long Product Description &<br>Product Specifications |
|                      |                                                      |
|                      | nded Products                                        |
|                      | onal locations to display<br>mended products         |
|                      |                                                      |
|                      | eviews & Ratings                                     |

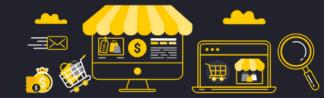

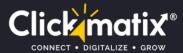

### 4. Website speed

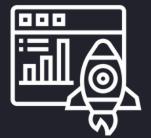

Google publicly **announced site speed** as one of the few signals of their algorithm.

Site speed is not only important for SEO, but it directly affects your bottom line.

*"Slow load times may increase shopping cart abandonment rate 29.8%, according to <u>Radware</u>."* 

The three most common reasons for slow-loading pages are:

- Some eCommerce platforms are slow due to traffic-jam coding. Unless you are using a blogging platform like WordPress, you can't rely on a plugin to take care of your site's speed.
- High-res product images offer an excellent user experience, but they can make your pages load slowly.
- Web hosting means to get what you pay for. A slow hosting and server plan can hinder your site from reaching its max speed.

But you can solve all three issues quickly.

### Solution

First, update your hosting plan. Although it's your decision to make, we recommend you to choose a minimum of \$50/month hosting plan. Your site's speed may suffer due to low-cost plans.

Second, spend money on a CDN. A CDN is one of the cheapest (and fastest) ways to considerably improve your site's loading speed. A CDN also protects your site from hacks and attacks.

Third, use compression to optimize your image file size. It makes a big difference for ecommerce product pages.

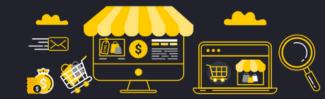

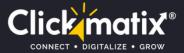

# **Content Marketing**

Content marketing helps you generate tons of targeted traffic... and eventually sales.

## The question is: ???

How to use the content for higher rankings and maximum traffic for your ecommerce website?

Here's a 3-step guide

# Step #1: Find out the get-together place of your target customers

"Socializing with your potential customers offers access to their thoughts, problems, fears, desires, and dreams."

Since it's not always possible to talk with customers in the real world, look for online places where they mostly hang out.

Let's say your target audience is movie snobs; check out places like Reddit's <u>Movie</u> <u>News and Discussion</u> community...

...and even Facebook groups on Movies.

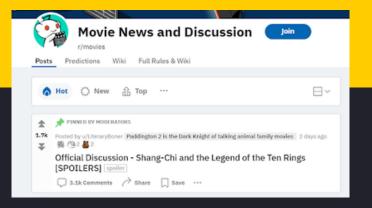

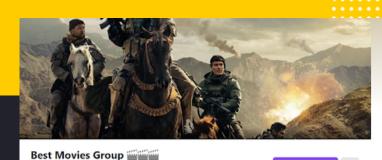

ivate group - 208.4K mi

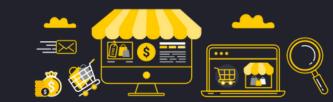

at Join Group

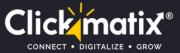

# Step #2: Learn your customers' language

Once you find your customers' hang out, it's time to chase them. Not in a creepy way, though.

Just watch out for phrases and words they use to talk about their issues:

|          | Posted by u/rj93uk 3 days ago Am I RUINING my skin? PLEASE HELP!!!!!                                                                                                    |
|----------|----------------------------------------------------------------------------------------------------|
| Ŷ        | So a few weeks ago I became desperate after reading about fungal acne and started using Canesten Clotrimazole cream on my face (as well as my regular routine of Epiduo at night).                                                                                                    |
|          | It cleared up the <mark>persistent little spots</mark> that kept cropping up daily and I have been applying a thing layer of Canesten at night and in the morning.                                                                                                    |
|          | Now a few weeks later I feel like I'm starting to get some marks appearing like dark<br>marks that would appear after a spot - my worry here is that there's something damagin<br>in the Canesten, is there anything in this that would potentially THIN my skin? I say this<br>because I was using Hydrocortisone on my face for over a year and that was giving me<br>marks too I believe and tapered myself off maybe a year ago now. |
|          | $\bigcirc$ 0 Comments $ ightarrow$ Share $\bigcirc$ Save $\cdots$                                                                                                    |
| ↔<br>1   | Posted by u/Competitive_Quail_55 3 days ago Acne breakout I've never had before                                                                                                    |
| $\nabla$ | 1/3                                                                                                    |

These keywords represent the language your audience uses when they are not purchasing products. They are a treasure trove of keywords to create your next blog around.

# Step #3: Create a masterpiece content around those keywords

Next, it's time to create content that no one has ever created on Google.

The best way to do that?

Find the best, top content on the web and create an even better version of the same. Sprinkle your insights and users' words.

When you finish step #3, repeat the entire process and make it a part of your SEO strategy.

When you start publishing content regularly, you'll find that all those traffic, links, and social media support your product and category pages in ranking higher.

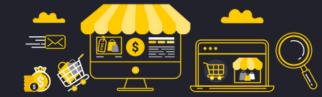

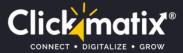

# Link Building

After content, the most important ranking factor for Google is Links.

### "Backlinks from high authority websites give a quick boost to your rankings."

Since backlinks are a part of an off-page SEO strategy, they take more time and effort than making changes to your website.

Here you need to collaborate with bloggers, influencers, and website owners to acquire backlinks.

Here's how.

### **1. Get Backlinks From Popular Resource Pages**

Resource pages are the pages packed with resources relevant to your industry. They can be a blog post or a static page.

No matter what you sell, there are many sites that often write or mention things relevant to your industry.

You have to find those resources, reach out, and build links. It's the fastest and easiest way to acquire backlinks.

So: where do you find these resources?

### Just Google "inurl:resources + X" (X stands for your product name, topic, or niche).

For example, if you sell camping tents, search "inurl:resources + camping tent" on Google.

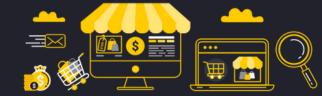

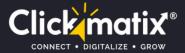

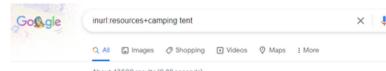

About 47,500 results (0.88 seconds)

https://outdoorsqueensland.com.au > camping-2 \*

Camping Tips & Resources - Outdoors Queensland

Resources and links to help make your **camping** experience safe, fun, and rewarding ... set up the toilet, set up the swags and **tent**, set up the **campsite**.

https://familytentcamping.com > pages > useful-resources + Useful Resources - Family Tent Camping

OUTDOOR ORGANIZATIONS/CLUBS: Washington Women Outdoors - Washington Women Outdoors (WWO) is a non-profit organization Indianapolis hiking club - If you like ... Scan through those pages and pick up the promising ones. Add their URLs and the site's contact details to your spreadsheet.

When your sheet is full of resources, start sending them an email requesting a backlink.

You can use a template like this to write an email quickly:

#### "Hey, [name]!

Q

Tools

**Tip:** Make sure to customize each email to avoid robotic language.

I was looking for some information on [topic] and found your resource page: [URL of resource page] What an awesome list of resources!! Actually, I'd love to add one of my own that I think your readers would love. It's about [topic]. Mind if I send you the link to check out? Either way, keep up the awesome work! :) Cheers, [Name]"

### **2. Befriend influencers**

You must have heard of influencer marketing.

Influencers are people having a large following or high domain authority website relevant to your industry. But they are not your competitors.

Think of a celebrity promoting a hair care product.

However, collaborating with influencers for SEO purposes is a bit different.

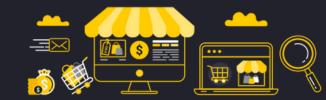

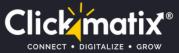

Instead of paying influencers for sharing your products on social media, the goal is to persuade them to link back to your site or promote your products in exchange for freebies.

You can ask them to feature your products or get a link from their existing pages.

Here are a few tips to increase your collaboration chances:

- Like, comment, and share their content
- Send them your products for free
- Reach out and ask them questions about their proficiency

There are many other ways to convince influencers. Think of the ways you can become their friend. What would you do?

Jump to Google and enter "[your niche/topic] blogs/influencers" to find influencers. They are easy to spot on Google and Instagram.

### **3. Rebuild broken links**

Another way to build links faster is to reclaim your broken links. It's popularly known as broken link building. It works like you gain your links back from the sites where they are lost.

To get a list of your ecommerce site' broken links, enter your site in Ahrefs and click "Broken" in the sidebar:

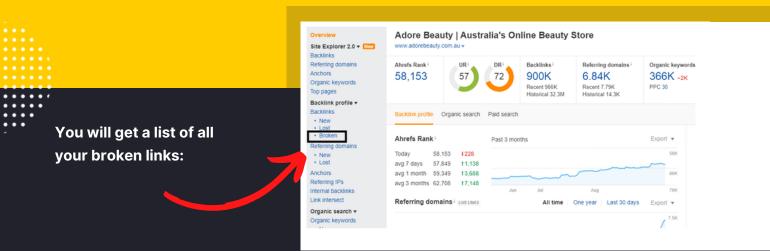

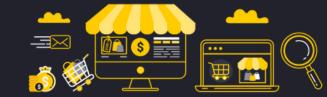

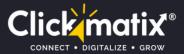

Collect all the URLs of the site along with their contact info on a spreadsheet. Then send them emails to get back your link.

| Referring page i                                                                                           | DR | URi | Referring<br>domains <sup>i</sup> | Linked<br>domains <sup>i</sup> | Ext.  | Traffic <sup>1</sup> | Kw. i | Anchor and backlink i                                                                                                    |
|----------------------------------------------------------------------------------------------------|----|-----|-----------------------------------|--------------------------------|-------|----------------------|-------|----------------------------------------------------------------------------------------------------|
| Search Domain Detaits, Keyword Suggestions<br>a couponsale.in/search/caneto-vs-saunders-time<br>EN         | 46 | 8   | 0                                 | 33                             | 46    | 0.00                 | 0     | https://www.finder.com.au/watch-cane<br>Noroutow<br>@ www.finder.com.au/watch-canelo-alvare<br>z-vs-billy-joe-saunders-boxing-live-may-20<br>21 *<br>Ink removed                                   |
| Boxing Day Sates: The discounts on offer at<br>ASOS, New Look dofaq co<br><b>â www.dofaq.co</b> /au/asos ▼ | 6  | 6   | 0                                 | 22                             | 25    | 0.00                 | 0     | Best deals under \$50 right now: ASOS,<br>PlayStation games, BBQs finder.com.au -<br>04 Aug 2021<br><b>a www.finder.com.au/</b> best-deals-under-50<br>-2021-08-04 <b>v</b><br><b>link temoved</b> |
| Good Riahealthcom Sites<br><b>å</b> skills-ware.com/riahealthcom <del>v</del><br>IEN                       | 1  | 4   | 0                                 | 44                             | Exten | nal Backlinks        | 0     | https://www.finder.com.au/ria-money-<br>promo-codes<br>INOFOLLOW<br><b>â</b> www.finder.com.au/ria-money-promo-c<br>odes v<br>Erstemoved                                                           |
| uisettings   UISettings Class<br>(Windows UI.ViewManagement) - Windows UW                                  | 41 | 8   | 0                                 | 8                              | 13    | 0.00                 | 0     | Pay TV: Compare Foxtel, Fetch TV and<br>more [ Finder [empty anchor]                                                                                                    |
|                                                                                                    |    |     |                                   |                                |       |                      |       |                                                                                                    |
| ey, [name]!                                                                                                |    |     |                                   |                                |       |                      |       |                                                                                                    |

Mail them all with a template like this:

The broken link is pointing to this:

[vour URL]

[page URL]

[broken URL]

Just thought you'd like to know! :)

By the way, I have a great resource on [topic] that I think your readers would love! It might make a great addition to your page:

### 4. Follow the trail of your competitors' links.

Want to improve your search engine rankings while beating your competition?

Follow your competitors' backlink profiles and try to steal them for your site.

Just the way you use Ahrefs to snoop into your competitor's keywords, you can also use it to uncover the sites they're getting links from.

Here's how:

Type their URL into the "Site Explorer" search bar and click on the "backlinks" tab on the left-hand sidebar.

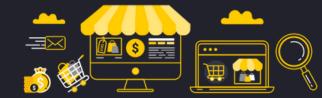

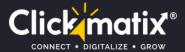

| http + https + www.ry.com                                     | mau                                                                                               |             | × ".domain/"                                               | • Q 🗘 Setting                                                    | ps                              |                                                         |
|---------------------------------------------------------------|---------------------------------------------------------------------------------------------------|-------------|------------------------------------------------------------|------------------------------------------------------------------|---------------------------------|---------------------------------------------------------|
| Overview<br>Site Explorer 2.0 ¥ 1000<br>Backlinks             | RY   Australia's Larges                                                                           | st Hairca   | are & Skincar                                              | e Online Store                                                   |                                 |                                                         |
| Referring domains<br>Inchors<br>Drganic keywords<br>Top pages | Ahrefs Rank <sup>1</sup><br>593,573                                                               | 51<br>51    | Backlinks i<br>163K +572<br>Recent 168K<br>Historical 662K | Referring domains i<br>1.37K<br>Recent 1.54K<br>Historical 4.62K | Organic keyw<br>55.1K<br>PPC 35 | ords <sup>1</sup> Organic traffic <sup>1</sup><br>29.3K |
| acklink profile +<br>acklinks<br>• New<br>• Lost<br>• Broken  | Backlink profile Organic search                                                                   | Paid search |                                                            |                                                                  |                                 | Live links i                                            |
| eferring domains<br>New<br>Lost<br>ichors                     | Anrets Rank *<br>Today 593,573 11,151<br>avg 7 days 597,020 13,584<br>avg 1 month 563,049 185,071 | Past 3 m    | ionths                                                     |                                                                  | Export +<br>400K<br>500K        | Crawled pages 14                                        |
| rferring IPs<br>lernal backlinks<br>nk intersect              | avg 3 months 648,878 1111,603 Referring domains   Live Lines                                      |             | Jul                                                        | Aug                                                              | 700K<br>Sep 800K                | Referring domains i<br>Dofoliow i<br>Governmental i     |
| rganic search +<br>rganic keywords<br>• New<br>• Movements    |                                                                                                   |             |                                                            |                                                                  |                                 | Educational i<br>.gov<br>.edu<br>.com                   |

Filter your report with "One link per domain" and "Dofollow" link type.

Now you have your competitors backlinks at your disposal.

Start stealing them by reaching out to the site owner and pursue them to include your link.

| Live <sup>1</sup> Recent <sup>1</sup> Historical <sup>1</sup> 26,087 backli                                 | nks fron | n uniqu | e domains                         |                                |      |           |       |                                                                                                    |                              | D E  |
|----------------------------------------------------------------------------------------------------|----------|---------|-----------------------------------|--------------------------------|------|-----------|-------|----------------------------------------------------------------------------------------------------|------------------------------|------|
| Referring page i                                                                                            | DR       | UR      | Referring<br>domains <sup>i</sup> | Linked<br>domains <sup>i</sup> | Ext. | Traffic # | Kw.   | Anchor and backlink i                                                                                                    | First seen i<br>Last check i | Link |
| MSN Australia   latest news, Hotmail login, Out-<br>look, Skype and Video<br>å www.msn.com/en-au' ≠<br>.tix | 91       | 41      | 220                               | 5                              | 16   | 19,188    | 202   | Sponsored: Get Up \$4,000 Cash-<br>back On Your Home Loan<br>Refinance<br>Image<br>www.finder.com.au/home-loan<br>strefinancing-home-loans +                 | 11 Nov '20<br>10 h           | 28   |
| Health Insurance   CUA<br>@ www.cua.com.aw/health-insurance +                                               | 61       | 41      | 324                               | 8                              | 19   | 11,546    | 1,533 | invol:<br>www.finder.com.au/finderaward<br>s *                                                                                                    | 28 Aug '19<br>38 h           |      |
| Seed & Sprout   Eco Friendly Products<br>a seedsprout.com.au/ +<br>tex   sconvence                          | 48       | 43      | 440                               | 7                              | 8    | 7,196     | 482   | that we have been named 'Green<br>Online Retailer of the Year' by<br>Finder for the second year in a<br>row!<br>@www.finder.com.au/finder-green<br>-awards • | 30 Jul '21<br>34 h           | 1    |
| Nvidia — Binomegus<br><b>ā ru.wikipedia.org/</b> wiki/Nvidia •<br>Ru. Iwiosi                                | 91       | 40      | 352                               | 190                            | 406  | 5,158     | 551   | Complete Nvidia Ansel guide: All<br>the games and graphics cards that<br>support it<br>Noroccom<br>& www.finder.com.au/nvidia-ansel                          | 15 Jun '20<br>7 d            | 11   |

### TIP:

Send them freebies to boost your response chances! And here we wind up our ecommerce link building section. But how do you know if your strategies are working?

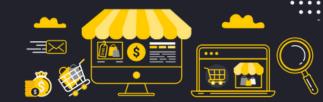

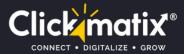

## **KPI'S for Ecommerce Brand**

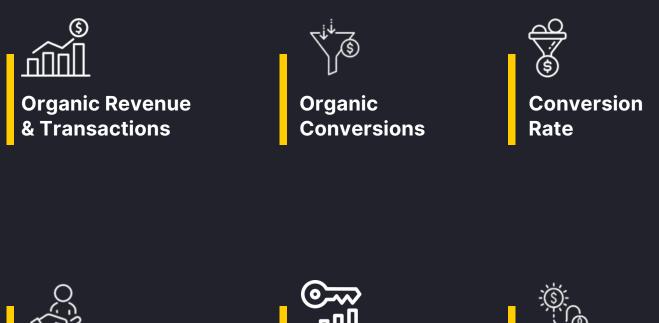

Organic User Lifetime Value

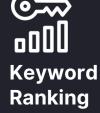

Click Through Rate

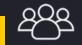

Organic New Users

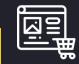

Core Web Vitals

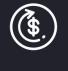

Return on Investment

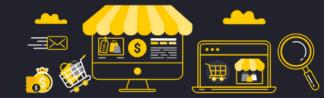

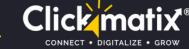

# Measure Your Ecommerce SEO Success

SEO isn't as direct as PPC, where you can calculate a day's ROI after an ad spend.

Instead, the signals are sophisticated and take more time to crop up.

But you still need data-driven proof of your progress.

Focus on small increases in your search engine rankings.

### Use Ahrefs to measure search rankings.

Ahrefs has a built-in "Ahrefs Rank" feature you can use to observe whether your rankings go up or down.

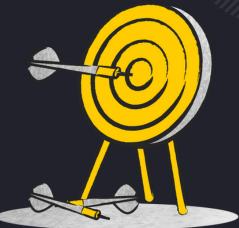

| Abrafa Dank          |                               | 🚽 🗄 ahrefs 🛛 |
|----------------------|-------------------------------|--------------|
|                      | Past 3 months<br>216<br>1,648 | SOK          |
| avg 1 month 59,548 1 | 3,831<br>7,128 Jun Jul Aug    | 60K<br>70K   |

While it's not 100% accurate, it does offer a basic idea of whether your rankings are heading.

Even a small increase in your traffic hints at your progress. And it's proof of how your actions are paying off.

Tip: Check your rankings once a week, but SEO takes a few months to generate results.

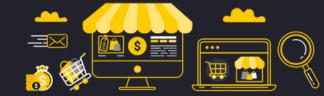

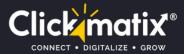

# **Final Thoughts**

With SEO, you don't need to reinvent the wheel. If you follow the guide consistently, you can easily make your way to search engine rankings as well as users' hearts.

While there's a lot to improve upon, focusing on the vital SEO tactics helps you optimize crucial areas of your ecommerce site.

One thing to remember is SEO doesn't work overnight for ecommerce sites. Instead, it takes an ongoing strategy with trials and errors to get the maximum results.

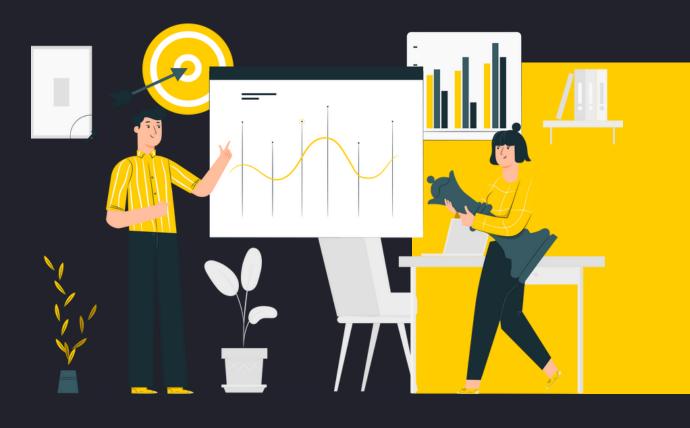

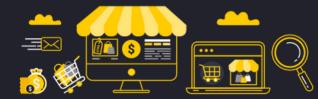

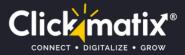

# Need some help in designing a winning Ecommerce SEO Strategy?

Get in touch with our growth marketing specialists and discover how we can take your store to the next level!

### **BOOK YOU FREE STRATEGY SESSION NOW**

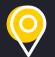

Clickmatix Pty Ltd Suite 409, 838 Collins Street,Docklands, VIC 3008

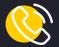

1300 159 314

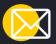

sales@clickmatix.com.au

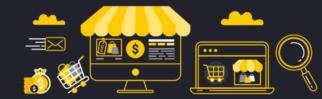